## **Responding to DUR Outcome Rejects**

If you receive a DUR outcome conflict code while trying to process a prescription, you can use soft edit codes and resolve the reject at the pharmacy.

The following are the conflict codes that can be used; they need to be entered in the appropriate software application at the pharmacy.

Do not change any claim information such as NDC or quantity unless you are indicating your change with the appropriate outcome codes listed below. Changing claim information could cause your claim to deny online.

Response fields and codes are listed in the following table:

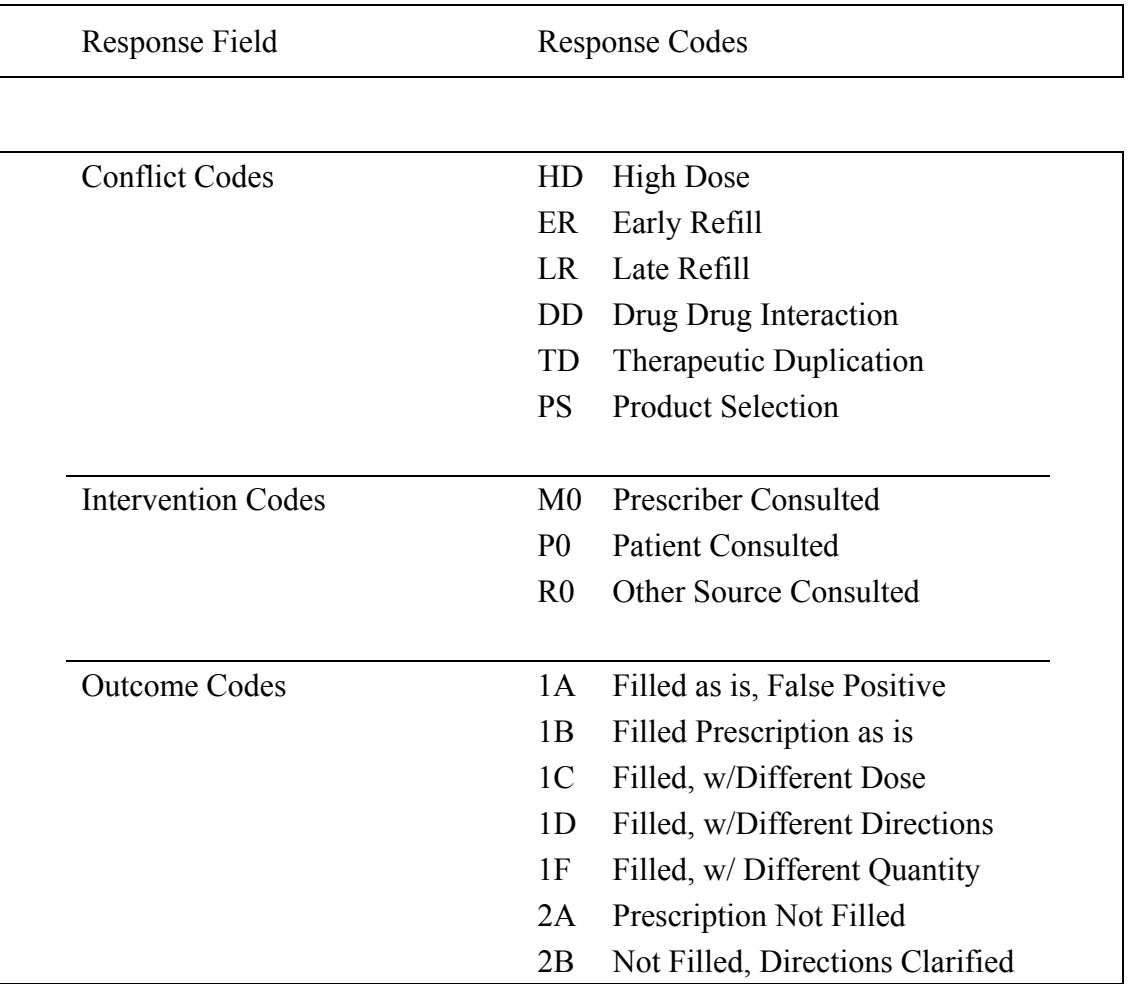

Note: Intervention codes contain the number zero, not the letter O. Using the letter O will cause the claim to deny online.